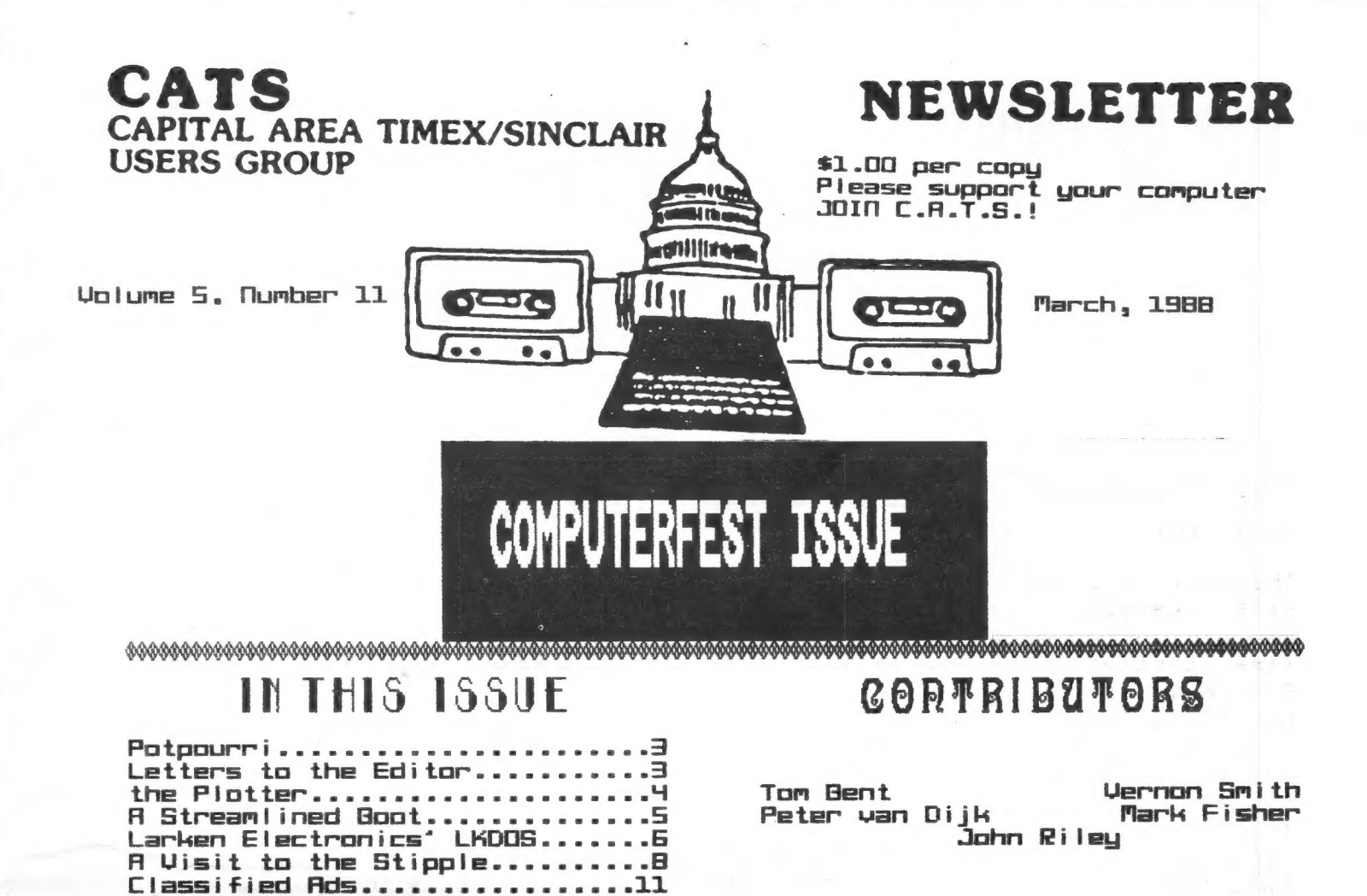

## PRESIDENTIAL RAMBLINGS

This month, and in fact, concurrent with this meeting, the Computerfest will be held in Orlando. Since I will be there. Hank will preside over the meeting. I'll have a full<br>report on the "Fest" in the next newsletter.

## 3%" DRIVES ARE A BUST

The 3% 1.44 meg drives don't work as 1.44 meg drives on the QL they do work as 720K drives though, but they are very expensive for that purpose. I recommend that the 5%" drives be used as presently 95% of those enthusiasts using Timex/Sinclair computers are using them. The price is \$67+p&h. Cases and power supplies gre \$45+p&h. The buy time is now!!

## A PERFECT OL CLOCK?

In a recent issue of Quanta, Tony Tebby reported on the State of QL battery backed clocks. He stated that they all worked, but the QL could trash it regardless of the protection mechanism. In speaking and confirming the problem with Jerry Chamkis at Aerco, we feel that we have come up with a fix on the 68008 chip. News at 11:00. (When I can proof it, I'll report further on it.)

Jom

## FROM THE EDITOR

This issue is an editor's dream in that all I had to do was "paste it up." Our own members, for the second month in a row, have submitted all of the articles in the issue. To my way of thinking, this is what we're Looking for in the group, everyone pulling their weight. I realize that not everyone is involved, but if one or two new contributors come forward each month, everyone will soon become involved.

Checkout the information on page 3. CATS members should be thinking about getting involved with the Timex/Sinclair Computerfest in May. Everyone should be excited about having a 'Fest in our own backyard, especially when it is sponsored by Sharp's, THE QL dealer, and Zebra Systems, the biggest 2068 dealer in the East, if not the US. At this time the exact location is uncertain but, since it will be in the New York/New Jersey area, it can't be much more than a 5 hour drive. That sure beats a 16-20 hour trip to Orlando. I'm Looking forward to meeting the "real gurus" and hopefully exchanging newletter tips with the other editors.

Note also the obituary notice for Quantum Computing. If. you have money in the pipeline, ACT QUICKLY TO GET IT BACK. If you have been billed on your credit card and haven't received the goods, call your credit card company IMMEDIATELY. Two years ago, I got burned for \$300 when Ramex folded. By the time I found out, the time period for credit card recovery had expired.

Now, what's inside. Mark Fisher has two articles. First, a boot program to insure that you have to do the minimum amount of work to get everything started. Second, a fun program that investigates the Stipple function and probably will amaze your non-Sinclair friends.

Peter van Dijk has another plotter routine. What I like about his programs is that a plotter optional since they can also be drawn to the screen. Did you ever wonder where John Riley went and what he's doing? Down in the land<br>of cotton and backing away, it of cotton and hacking away, appears. John has been adding a Larken system to his 2068 and in this issue he tells us how.

Well, thanks for the support and keep it coming. Who knows? I'm getting to Like it so much, I might

stay for a few more issues.<br>Album

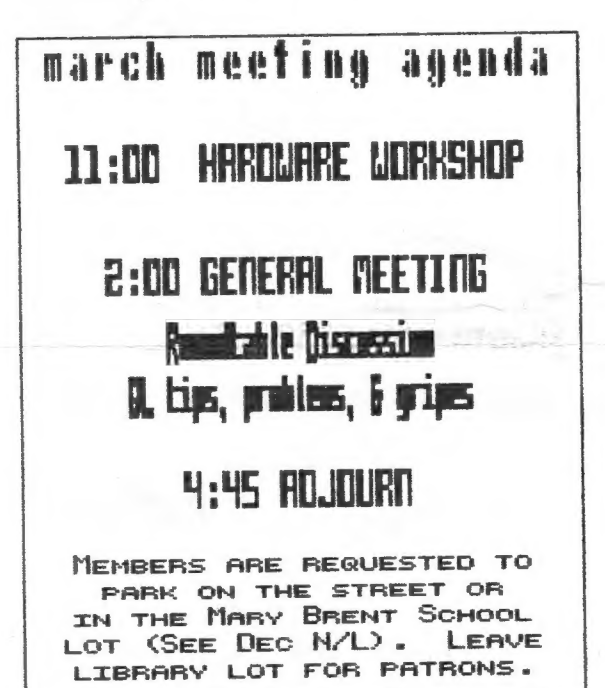

#### NEWSLETTER SLUBHTESTT

Submissions for the news!et ter can be in hard copy, with columns 3S characters wide, or, preferably, magnetic me dia. For the BBL, microdrive cartridge, 5 1/4" DS/DD or Guad density disks, or 3 1/2" disks. For the 2%81, TS1000, or 2068, cassettes only, with titles on the box. Send material to:

Editor, CATS Newsletter  $B<sub>DM</sub>$  467 Fairfax Station, WA 22039

CATS 2 MARCH

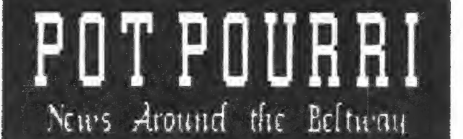

# NY/NEN JERSEY AREA FEST TU BE HELD IN MAY

Bid pou miss The Fest in Url ande? Cheer up, anether one's coming in Mag?

Late word has it that Sharp's and Zebra Systems will co-host a computer fest in May in the Neu York/New Jersey area. Those that couldn't get to Orlando because of the distance ta 2 day drive from DC», should be able to make it. What is so intriguing about this fest iis that it is being sponsored by the largest OL and 2068 dealers in the US. I'm sure many CATS members will be able to get to this one. By the time the next neusletter comes out, we should have a date and a location.

VATED THEE SPACE

## ANOTHER ONE BITES THE DUST QUANTUM COMPUTING GOES UNDER

OURHTUN CONPUTING has closed its doors for good. Their stock is up for sale. I hear that it consists only of books since hardware and software was obtained only after an order was received.

#### HOTICE HOTICE

CATS members who are waiting for purchases from Quantum Computing should check on their status should check<br>IMMEDIATELY.

## Letters to the Editor

This letter is not the usual up-beat type that usually is printed in newsletter columns, but I hope you vill print it anyuay.

After many months of frustration and agonizing, I have come to the conclusion that the @L is dead, just like the 2868. The brain just doesn't knou the heart has stopped beating. Take softuare support. Virtually none is being done in the US, so ve must depend on England, unfortunately. Softuare is developed vith the UK user in mind, with hardly a thought given to the inputs or desires of "those in the colonies". My letters to most dealers/developers go unansvered. Digital Precision sends me a catalog of their softvare! Ever try to phone DP? Forget it or talk to their "machine". Customer service is almost nonexistent. For example: I sent to QL World for some keyboard chips. The fools returned ay check --it seems this "big" magazine can't cash a check in US dollars-- by UK domestic surface mail uhich took 2 months to reach ae and arrived vith 75 cents POSTAGE DUE! Strong Computers sent ae a letter the same vay. It took TUO phone calls to get them to return an item I sent for repair. On the first call, they said it had been shipped. A month later, after another call, it is ACTUALLY sent. find Strong is supposed to be one of the best. Sort of makes you vonder, doesn't it? Bu phone bill is looking like the Federal deficit.

Hardvare is no better despite the valiant struggle of guys like Tom Bent to overcome the flaky thinking and practices of the UK harduare developers. Ask Toa what CST did to their SCSI hard disk interface ond remember that SCSI is a STANDARD. Despite its capability to be used in a variety of sophisticated applications, the OL is still being treated as a "hacker's" sachine.

I'a no neucomer on the scene. I've had a 1888, 2868, and a OL, but I feel that I'm fighting a no-vin battle. To au vay of thinking, that's not uhat computing is all about. Forgive me for saying it, but I'm seriously thinking about surrendering. I vant support and responsiveness. I don't vant to make any more international calls and I vant timely responses by mail. Thanks for the experience. It uas fun while it lasted.<br>
M. B. band and the set of the set of the set of the set of the set of the set of the set of the set of the set of the set of the set of the set of the set of the set of the set

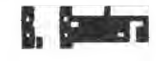

Letters continued on page 9

DON'T FORGET: THE MARCH MEETING IS ON THE  $5^{TH}$ 

CATS A MARCH

## the PLOTTER: Tips and programs for

the plotter user by Peter van Dijk This program prints fancy patterns to the screen or to the EPSON HI-80 plotter. The patterns are based on CYCLOIDS, or the movements of a point on a spoke of a wheel turning within another wheel. An unlimited number of different patterns can be drawn by changing one or more parameters of the procedure PATTERN. A few examples are:

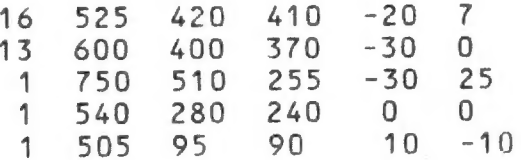

Values 2, 3 and 4 should be selected in such a way that the pattern fits into the window. If values 2 and 3 have mostly common factors, one cycle of the procedure CYCLOID ends quickly (600 and 400 in example 2), if less common factors are used, it takes a lot longer (505 and 95 in the Last example).

Lines 760 to 1010 are not required if this program will only be used for screen plotting.

Two more procedures are included in the program, although they have no relation with pattern drawing. These procedures are LONG PLOT and PLOT FILE.

LONG PLOT shows how to plot strips Longer than the maximum paper size for the EPSON plotter. The trick is to plot the maximum page size first, then initialise the plotter with the IN command, set the defaults, move to where the first plot stopped and continue from there. I use fan-fold paper to plot Long graphs in this manner. The procedure gives an example, showing an extended grid.

PLOT FILE shows how plotter output can be redirected to a file on disk, and plotted by copying the file to SER. In this procedure LONG PLOT is used as a program that sends its output to the file SCREEN PLT. The file can be plotted as many times as required, without running the program.

100 CHOISE:DRAW 110 REMark \*\*\*\*\*\*\*\*\*\*\* 120 DEFine PROCedure CHOISE 130 CLS:AT 10,20:PRINT 'O) OUTPUT TO PLOTTER' 140 PRINT TO 20,'1) OUTPUT TO SCREEN' 150 PRINT:INPUT TO 20,'PRESS O OR 1  $\cdot$   $\cdot$ 160 IF V 170 WINDOW 512,202,0,0 :CLS 180 SCALE 1000,-800,-500 190 ELSE 200 C=3:0PEN#C, SER 210 CLS:AT 10,20:PRINT 'PLOTTING...' 220 MA 1255,960:0R1 230 END IF 240 END DEFine CHOISE 250 REMarK \*\*\*\*\*\*\*\*kk\*k\* 260 DEFine PROCedure DRAW 270 REPeat LOOP 280 CLS:AT 10,20 290 PRINT 'INPUT OF PARAMETERS "Q^ TO END':PRINT 300 INPUT TO 20,'NUMBER OF CALLS TO <CYCLOID> : ';LEVEL 310 IF LEVEL=O:EXIT LOOP:CLOSEAC:END IF 320 INPUT TO 20,'RADIUS OF FIXED  $CIRCLE$  : ';R1 330 INPUT TO 20,'RADIUS OF MOVING CIRCLE : ';R2 340 INPUT TO 20,'PEN RELATIVE TO MOVING CIRCLE : ';R3 350 INPUT TO 20,'RATE OF CHANGE IN R3 : ';R3 I 360 INPUT TO 20,'STEP IN ANGLE OF FIXED CIRCLE : ';A I 370 PATTERN LEVEL,R1,R2,RS,R3 I,A I,AT I 380 END REPeat LOOP 390 IF NOT FLAG:CH:END IF 400 END DEFine DRAN 410 REMark \*\*\*\*\*\*\*\*\*\*\* 420 DEFine PROCedure PATTERN(LEVEL,R1,R2,R3,R3\_1,A\_1) 430  $CLS: A=0:A1$   $I=PI/36:A2$   $I=RI*A1$   $I/R2$ 440 CR=R1-R2:A\_I=RAD(A\_I) 450 FOR I=1 TO LEVEL Continued on Page 10

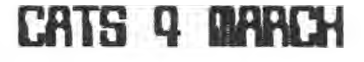

#### A STREAMLMED BOOT by Mark Fisher Introduction: What's a BOOT?

There are a lot of messy Little details that need to be straightened out before you can use one of the application programs that is included with the QL. But, you say, I haven't ever had to do anything more than press F1 to get to Quill. You're right, of course - the messy work has been automatically done by a program named BOOT. The name is important: The QL searches the current directory upon start-up for that name. If it finds it, the QL will automatically execute whatever commands it contains. As supplied with the QL, the BOOT programs with the Psion suite generally set up window sizes and load the machine code into the proper locations. If you wish, however, you can extend the functions of the BOOT program. One possibility is discussed below.

Operation: What's this BOOT?

Here's an application of the Toolkit II's CLOCK function. If Toolkit II has been installed in your QL, it will automatically date-stamp files as they are saved - but the clock has to be set. This BOOT program will allow you to set both the date and the clock, as well as offering you an alarm if you'll need to blow the joint at a certain time. Unlike the date setting routines in IBM machines, you can short-cut the entire business if you wish. In addition, there is no required separator between fields, as long as you are consistent within each entry.

The program's operation is straightforward. After setting up the screen and titles (100-150), it prompts for a date. If you press ENTER at this point, it will skip directly to the program loading sequence (you might want to do this if you just QUIT from another Psion program and had already set the clock). If you have entered a date, CATS 5 MARCH

it will first evaluate your entry to find what seperator you used, then divide your entry into the values for day, month, and year. The sequence is repeated for time setting and alarm setting as well. When these are completed, the program Loading steps are executed (350-370).

Upon QUITing the program, don't reset the machine: Just type LRUN BOOT to load the next program and preserve the clock settings.

While the Listing below would seem to be specific to Quill, it can be easily modified to work with the other Psion programs. I'LL insert comments that will Let you know how to adapt this to the other programs.

One caution: this program is considerably Longer that the original BOOT, and the QL doesn't delete the BASIC when it goes to the machine code programs. Thus, you'll Lose some RAM space when you use this BOOT routine. I think you'll agree that the convenience is worth the cost. 100 CLEAR

- 110 OPEN #1,
- con 512x256a0x0 10:CSIZE 2,1:CLS

This Line ensures that INPUT commands will operate correctly, even if you have just QUIT from a prevjous Psion program.

120 AT 1,10:PRINT "LOADING QL T-QUILL+" 130 AT 3,13:PRINT "version ";2.3; 140 AT 4,6:PRINT "copyright 1984 PSION LTD" 150 AT 6,11:PRINT "word processing"

The first few Lines (120 - 150) are specific to the particular program. They have been lifted from the BOOT program supplied with the programs with a change in the PRINT Locations to condense the titles and Leave room for the time and date-setting routines.

Continued on Poge 9

## Larken Electronics' LKDOS

The Last and Best Hardware for Your 2068 by John Riley

A year ago I had made up my mind that I had maximized my 2068 system. G. Russell's Romswitch gave me access to the richness of British Spectrum software. The Aerco printer interface had allowed me to use a full-sized printer. A "recycled" Westridge modem hooked me up to the outside world. The Aerco FD-68 Disk Interface gave me mass storage, RGB output, and 64K of additional memory that nobody could give me any practical way to use. The only thing that I wanted and didn't have was disk storage for my Spectrum software, which Aerco promised but never delivered. So I resigned myself to cassette storage for the rest of my life, and always thought twice before acquiring much Spectrum software for this reason.

Then came the tantalizing rumor that Canadian hardware wizard Larry Kenny had developed a 2068 disk interface that was Spectrum compatible, had a Kempston joystick interface, extended Basic, and a pushbutton "snapshot" NMI save. The cost was some \$80 Less than the Aerco interface. but I was not thrilled with the idea of throwing my investment in the Aerco system out the window, nor did I relish the thought of having to convert my rather Large disk Library to a new DOS. So I stayed with what I had, while the Larken interface (LARry + KENny, get it?) gained a great deal of popularity among great deal of popularity among<br>Canadian users, and made some inroads into the U.S. among those who had not already committed themselves to Aerco or Oliger.

During my stint as editor of this newsletter an even more interesting rumor appeared -- that Mr. Kenny was adapting the cartridge port component of his system to drive the Aerco interface with his own LKDOS. I promptly wrote to Mr. Kenny and did my best to egg him on in this project, assuring him that he would

sell at least ONE such card -- to me! He wrote back and told me that a good bit of interest had been expressed in the idea, and he was forging ahead with it.

In late September 1987 I got an announcement that the LKDOS cartridge was ready for sale. Unfortunately this was right in the middle of my relocation from Maryland to Georgia, and it was the midst of December before I got around to ordering one. In mid-January, the package came! Although Mr. Kenny penned a short apology for the delay, I thought that this was a very reasonable turnaround time for him, especially in view of the delays that often accompany mail that crosses the U.S./Canadian border.

The package contained a ten-page manual on LKDOS, a three-page supplement for the Aerco loadable version, a disk full of demonstration software and utilities, and the cartridge itself. This latter is a hardware-crammed board that just barely fits in the cartridge port with enough room to close the cover. After making one small modification to the Aerco disk interface (details to follow), you plug in the Larken board and miracles begin to happen! The disk drive now works in both Spectrum and 2068 modes, the 64K onboard Aerco ram is available to function as a ramdisk (people who have the 256K version can have FOUR ramdisks!), and you have new windowing and graphics capabilities to play with. You can generate disks that are compatible with users of Oliger, Ramex, Aerco, or Larken disk systems, if they also have the Larken LKDOS cartridge. This virtually unifies the disk-based 2068 user world, as long as they have made the investment in LKDOS. As a further bonus, the Aerco eprom Can be replaced with a Spectrum rom or Zebra Systems" 0S-64 eprom, if the user wishes to get away from Aerco DOS entirely.

The modification to the Aerco board Continued nn Poge ?

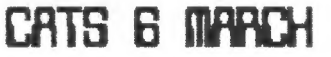

#### LKDOS-Conkinved pron page b

is a simple one, even to a certified member of the Hacker's Klutz Society Like myself. Instructions in the manual supplement Lead you to remove the plastic cover from the front of the interface. Be sure that you pry against the plastic and not against the circuit board, which is covered with copper foil tracery that is possible to damage! Then one is led to the fifteenth pin of the top row of the edge connector (counting from the left), where the NMI Line is soldered directly in the form of a thin wire-wrap type of wire. This wire must be cut and an SPDT switch (I used Radio Shack part no. 275-613) spliced in. Actually, this is not quite as easy as it sounds, for said wire is only about an inch Long. The best way to approach the task is to nip the existing wire where it solders onto pin 15, carefully strip the insulation off the end and extend it with another Length of wire-wrap material. This kept me from having to solder directly onto an IC pin on the board, which makes me nervous! Then tapping into pin 15 on the back (feed-through) side of the board where there is more room to work, route the second wire to the front through one of the existing drillholes on the board. The switch is then wired in, and the problem arises as to where to mount the switch. My kids use my 2068 a lot and it wouldn't do to just leave it hanging out of the circuit board. My solution was to build up the adhesive foam spacers that originally secured the front cover of the board, install the switch in a hole cut into the foam, and replace the protective front over the whole assembly. You can get a roll of adhesive foam stripping at any good hardware store. It is usually used for mounting Light-weight pictures on the wall. You must cut off the bottom inch or so of the interface cover so that the edge connector can still fit into the back port of the 2068, but the back of the computer itself nicely fills this gap and protects the board from dust and children's fingers.

components that it is difficult to With the switch now in place you can selectively enable the NMI Line and thus use AERCO DOS, or disable the NMI Line, plug in thee Larken cartridge, and use LKDOS. Herin lies the only real complaint that I have with Mr. Kenny's cartridge, and it is perhaps a minor one. If the user wants to be able to use both the Aerco and Larken DOS, the board must continually be inserted and removed from the cartridge port. Alas, the board is so tightly packed with remove once it is in place! Someone with arthritis in their fingers might find it impossible to do so. I am going to deal with this problem by converting my most often-used programs over to LKDOS so that I can have access to them in either system. However, it would be much better if somebody would figure out a way to wire a switch that would cut the cartridge port in or out of the 2068 system without removing the cartridge! Does anybody out there know if this is possible?

Mr. Kenny's manual includes instructions for adding the NMI "snapshot save" pushbutton circuit to the Aerco board. I am going to attempt this in the near future and will be sure to send you a. report on it. Until then I'll simply conclude by saying that every Aerco disk interface owner who has an interest in getting Spectrum material on disk or moving beyond the Limitations of the Aerco system should seriously consider the Larken cartridge. At \$65 for Spectrum compatibility, a ramdisk, a new and well-executed DOS, and several interesting and "do-able" optional hacks, it is a good investment indeed.

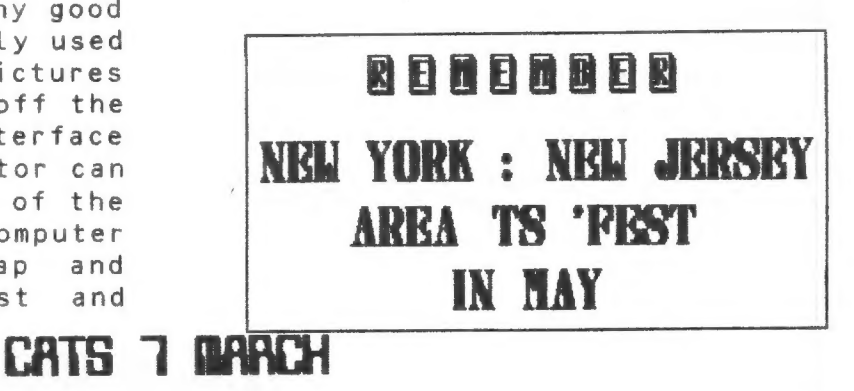

## A YISIT TO THe STIPPLE by Mark Fisher

As I settled down to program my QL, I heaved a sigh... A high-res screen, and only eight colors to play with - oh well. And then, somewhere on page 12 of the Concepts section, was a mention of stipples. Well, I did a little experimentation, and COLORDEMO BAS is the result.

It consists of two procedures. "Cols" provides a display of all ink values possible, while "circles" is a more decorative program that randomly cycles through possible colors. The sequence of circles was originally developed for a Mandelbrot-plotting program that's still in development. You may notice that no circle is placed in the center of a previous circle, and the machine progresses toward covering the entire screen.

After typing and saving the programs (using the proc "savit"), run the routines either by typing "circles" or "cols". Be sure to try both routines in both four and eight color modes. Now, if I only had a color printer! MF

100 DEFine PROCedure cols 110 WINDOW 512,227,0,0: BORDER 2,2: PAPER O: SCALE 225,0,0 120 CLS:inque=255 130 FOR y=220 TO O STEP -16 140 FOR x=0 TO 319 STEP 17 150 INK inque: inque=inque-1 160 FILL 1: CIRCLE  $x, y, 7$  : FILL 0 170 IF inque=0 THEN STOP 180 NEXT x 190 NEXT y 200 END DEFine 210 DEFine PROCedure circles 220 REMark graphics and color demo 230 WINDOW 512,227,0,0: BORDER 2,2: PAPER 0: CLS 240 WINDOW #0, 512,28,0,228 : BORDER#0, 1,2 : INK#0,7 : CSIZE#0, 2,1:CLS#0 250 SCALE 225,0,0 260 REPeat pgm 270 offset=RND (30)

#### 280 12225: INK itoffset: REMark i= step size 290 FILL 1:CIRCLE 0,225,i/4:FILL 0 300 REPeat loop 310 INK itoffset 320 PAPER #0, 0 :CLS#0 :PRINT  $#0, 'Ink ='; INT(i+offset);' - ';$ 330 PAPER #0, itoffset: PRINT#O,' 340 flopy=1 350 FOR y=225 TO O STEP -i 360 flopx=flopy:flopy=NOT flopy 370 FOR x=0 TO 319 STEP i 380 flopx=NOT flopx 400 IF flopx OR flopy

"Flopx" and "flopy" are variables that I use as logical operators. By alternately setting and re-setting them, the program is able to decide whether or not to place a circle at the current location on this pass.

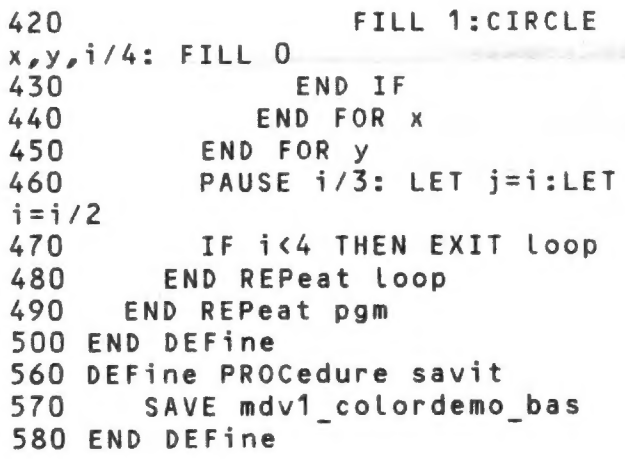

If you don't have Toolkit II, add a Line:

565 DELETE mdv1 colordemo bas.

"Savit" isn't a part of the demo routines, but it makes updating the program as you alter it easier.

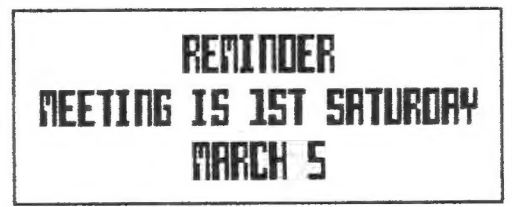

### CATS 8 BARCH

#### Streontined Boot-Continued pron puge 5

160 AT 8,1:CSIZE 1,1 170 INPUT 'For date stamp type mm/dd/yy; ENTER for no date'!a\$ 180 IF LENCa\$)>5 190 what sep : REMark searches string to find char used as separator - returned as sep\$ 200 slicel=sep\$ INSTR a\$ : REMark position of first seperator 210 slice2=slicel+(sep\$ INSTR a\$(slice1+1 TO)) : REMark position of seperator in remainder of a\$ 220 year= ('19'&a\$(slice2\*1 TO)) 230 month=(a\$(1 TO slice1-12)  $240$  day=  $(a $ (s)$ lice1+1 TO slice2-1)) 250 AT 8,1: CLS 3: INPUT 'For clock time, type hh/mm, ENTER for elapsed ';a\$ 260 time: SDATE year,month,day,hr,min,O

"Time" isa procedure that parses the time inputs, both for time and alarm setting.

270 OPEN#4, scr 60x20a451x2356: PAPER#4,32: INK#4,7: CLOCK#4 : REMark sets up window for TKII command CLOCK 280 AT 8,1: CLS 3: INPUT 'For alarm, enter hh/mm. If not, press ENTER ';a\$ 290 IF LEN (a\$)>3 300 time 310 ALARM hr, min : REMark TKII command 320 PRINT 'Alarm will ring at '&hr&' hours,'&min&' minutes.' 5350 END IF 340 END IF 350 CLOSE #1:CLOSE #2:WINDOW 40,400,20,35,215 360 EXEC W flp1\_tquill 370 OPEN #1, scr: OPEN #2, scr

Lines 350 - 360 have also been Lifted from the original BOOT program. It's line 370 that keeps functions such as INPUT and ED from working after you've QUIT the program. If you're using microdrives, change Line 360's flp to mdv (of course).

380 DEFine PROCedure what sep 390 FOR i=1 TO LENCa\$)

400 IF 3\$6120€'0\* OR a\$(i)>'9' THEN EXIT i 410 END FOR i 420 LET sep\$=a\$(i) 430 END DEFine 440 DEFine PROCedure time 450 IF LENCa\$)>3 460 what sep 470 slicel=sep\$ INSTR a\$ 480 hr=a\$(1 TO slicet-1) smin=a\$(slicel+1 TO) 490 ELSE 500 hr=O:min=0 510 END IF 520 END DEFine time 530 DEFine PROCedure savit 540 SAVE flp1\_boot 550 END DEFine

Savit is laginappe - you really don't need it for proper operation of the program, but it makes backing the program up much easier - just type "savit" whenever you want to backup your program, to "Lock in" a change to the boot program.

## Letters to the Editor (Continued)

Re 3" disk drives past Nov. fabout 2 mo. ago». Gateuay Electronics, \$123 Page Blud., St. Louis, HO 63130, X314» 427—6116 sent Vern Tidwell manual for sent Vern Tidwell manual for<br>Hitachi HFD 3055 disk-drives they hed. Vern says they appeared to be fine for my Zebra drive be fine for my Zebra drive<br>system. I talked to Gateway in late Oct.-45 sets then at \$98.66 for 2 in cabinet with pover for 2 in cabinet with power<br>supply. Unused-intended for supply. Gluseu intended<br>Atari 400. 800. & XL computers. nture for shipping. Single drive, less case & pouer supply \$40. If CATS not interested in group buy, please at least publish info. I am devoted to mu Zdrive-want no floppies.

#### Joon Kealy

Joan, CATS will not be having a group buy of 3" disks; however, glad to pass the info along. Ed.

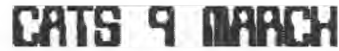

#### the PLOTTER-Continued cron oppe 4

```
460 CYCLOID A: A=A+A I: R3=R3+R3 I
470 END FOR I
480 END DEFine PATTERN
490 RFMark ***********
500 DEFine PROCedure CYCLOID(A)
510 A1 = A : A2 = 0520 IF V
530 LINE
(CR+R3) * COS(A1). (CR+R3) * SIN(A1)540 ELSE
550 MA
INT(1.92*(CR+R3)*COS(A1)+.5), INT(1.-
92 \star (CR + R3) \star SIN(A1) + .5)560 END IF
570 REPeat LOOP
580 A1 = (A1 + A1 I)590
A1 = A1 \star (A1 \times 2 \star P1) + (A1 - 2 \star P1) \star (A1) = 2 \star P1)600 CX=CR \star COS(A1):CY=CR \star SIN(A1)610 A2 = A2 + A2 I620 IF A2>A1:A2=A2-2*PI:END IF
630 A3 = (A1 - A2)640
A3 = A3 * (A3 < 2 * P1) + (A3 - 2 * P1) * (A3 > 2 * P1)650 X I=R3*COS(A3): Y I=R3*SIN(A3)
660 IF V
670 LINE TO CX+X I, CY+Y I
680 ELSE
690 DA
INT(1.92*(CX+X I)+.5), INT(1.92*(CY+-Y_1) + .5)700 END IF
710 AA=INT(1000*A)
720 IF INT(1000*A1)=AA AND
INT(1000*A3)=AA:EXIT LOOP:END IF
730 END REPeat LOOP
740 END DEFine CYCLOID
750 REMark **********
760 DEFine PROCedure LONG PLOT
770 REMark C=3:OPEN#C, SER2
780 GR 251,10,600,3
790 MA 2510, 0: INI: DF: MA 54, 0: 0R1
800 GR 251, 9, 600, 3
810 REMark CLOSE#C
820 END DEFine LONG PLOT
830 REMark ***********************
840 DEFine PROCedure PLOT FILE
850 C = 3860 OPEN NEW#C, FLP1 SCREEN PLT
870 REMark *** PROGRAM WITH PLOTTER
COMMANDS ***
880 LONG PLOT
890 CLOSE#C
900 REMark TO PLOT THE FILE USE:COPY
FLP1 SCREEN PLT TO SER2
910 END DEFine PLOT FILE
```
920 REMark \*\*\*\*\*\*\*\*\*\*\*\*\*\*\*\*\*\*\*\* 930 DEFine PROCedure MA(X,Y):PRINT#C,'MA ';X;',';Y:END DEFine 940 DEFine PROCedure GR(XU, XN, YU, YN) 950 PRINT #C,'GR ";XU;',';XN;',';YU;',';YN 960 END DEFine GR 970 DEFine PROCedure INI: PRINT#C,'IN ': FND DEFine 980 DEFine PROCedure DF:PRINT#C,'DF':END DEFine 990 DEFine PROCedure OR1: PRINT#C,'OR': END DEFine 1000 DEFine PROCedure  $DA(X, Y): PRINTHC, 'DA '; X; ','': Y: END$ DEFine 1010 DEFine PROCedure CH: PRINT#C.'CH ':END DEFine

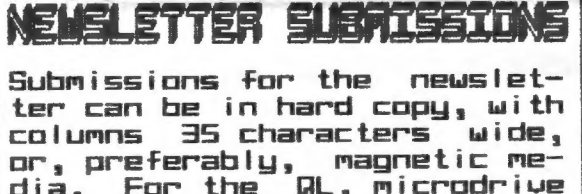

or, preferably, magnetic me-<br>dia. For the QL, microdrive<br>cartridge, 5 1/4" 08/00 or<br>Quad density disks, or 3 1/2"<br>disks. For the 2X81, T51000,<br>or 2068, cassettes only, with titles on the box. Send material to: Editor, CATS Newsletter **Box 467** 

Fairfax Station, VR 22039

#### **ADVERIOSULE DE ICELTUL**

C.A.T.S. will run one free  $1/4$ page "commercial" per ad one year full (\$18) membership. Noncommercial ads may be submitted at any time. Publication dates for both types will be determined by the newsletter editor.

#### **Northalm Rates**

Full page \$25; 1/2 page \$15;<br>1/4 page \$10; 2" × 2 1/2" \$1

CATS 10 DARCH

#### **CLASSTFIED ADS**

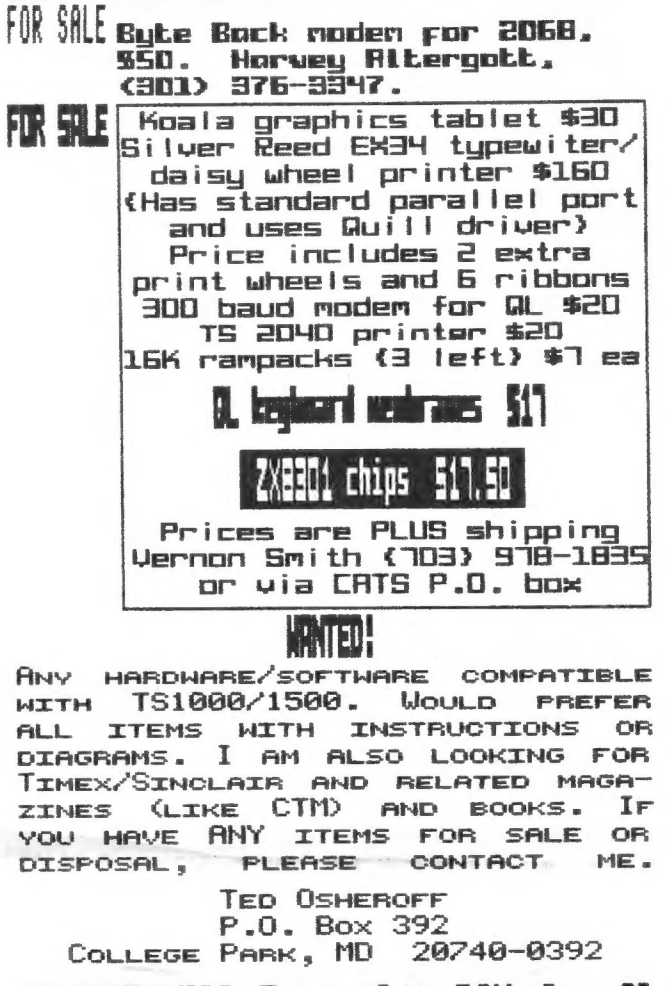

**MANTED: 512 Expansion RAM for @L** Chorles Smith, 20021 Choctow Ct. Germantown, NO 20874 301 972-5205

#### Plot<sub>3</sub>

Concluded gron lost nonth's "the Plotter" colunn 670 DEFine PROCedure side  $(size, level)$ 680 IF Level=0 THEN P MOVE size: RETurn 690 side size/3, level-1:P TURN  $-60$ 700 side size/3, Level-1:P\_TURN 120 710 side size/3, Level-1:P\_TURN -60 720 side size/3, level-1 730 END DEFine side 740 REMark \*\*\*\*\*\*\*\*\*\* 750 DEFine PROCedure CEE 760 SCALE 1920,-1000,-1400:POINT 0,0 770 P TURNTO -90 780 MA 600,1400 790 C1 40,10 800 END DEFine CEE 810 REMark \*\*\*\*\*\*\*\*\*\* 820 DEFine PROCedure C1(size , level) 830 IF Level=0 THEN P MOVE size: RETurn 840 C1 size, Level-1:P TURN 90 850 C1 size, Level-1: P TURN -90 860 END DEFine C1 870 REMark \*\*\*\*\*\*\*\*\* 880 DEFine PROCedure SIERPINSKI (side, Level) 890 SCALE 1920,-500,-20:POINT 0,0:P\_TURNTO 0 900 MA 250,10 910 diag=side/SQRT(2) 920 FOR count=1 TO 4 930 one side side, diag, Level 940 P TURN 45:P MOVE diag:P TURN 45 950 END FOR count 960 END DEFine SIERPINSKI 970 REMark \*\*\*\*\*\*\*\*\* 980 DEFine PROCedure one side (side, diag, level) 990 IF level=0 THEN RETurn 1000 one side side, diag, level-1 1010 P TURN 45:P MOVE diag:P TURN 45 1020 one side side, diag, level-1 1030 P TURN -90:P MOVE side:P TURN  $-90$ 1040 one side side, diag, level-1 1050 P TURN 45:P MOVE diag:P TURN 45 1060 one side side, diag, level-1 1070 END DEFine one side 1080 REMark \*\*\*\*\*\*\*\*\* 1090 DEFine PROCedure P MOVE(DIST) 1100 MOVE DIST 1110 DR INT(DIST\*COS(BETA)+.5), INT(DIST\*SIN- $(BETA) + .5$ 1120 END DEFine P MOVE 1130 REMark \*\*\*\*\*\*\*\*\* 1140 DEFine PROCedure P TURN(ALFA) **1150 TURN ALFA** 1160 BETA=BETA+RAD (ALFA) 1170  $BETA = (INT(BETA) > 2*PI) * (BETA - 2*PI) + (INT(BETA) < 2 \star PI) \star BETA$ 1180 END DEFine P TURN 1190 REMark \*\*\*\*\*\*\*\*\* 1200 DEFine PROCedure P TURNTO(ALFA) 1210 TURNTO ALFA  $1220$  BETA=RAD (ALFA) 1230  $BETA = (INT(BETA) > 2*PI) * (BETA - 2*PI) + (INT(BETA) < 2*PI) *BETA$ 1240 END DEFine P TURNTO

#### **CATS II DARCH**

DUES: \$10 per year, per family

<u> At: New Carrollton Public Library</u>

7414 Riverdale Road (Hwy 410), New Carrollton, MD IF YOU ARE NOT A MEMBER OF CATS, THIS IS THE ONLY ISSUE YOU WILL RECEIVE

The next weeting of CATS will be held on: 11:00 AM Hardware Meeting Saturday, Narch 5, 1988 2:00 PM General Meeting

last issue: \*05-88 Donald S. Lambert 3310 Clover Dr. S.W. 52404 Cedar Rapids IA

Capital Beltung Carrollton Library **Bug 410** 

CATS Newsletter P.O. Box 467 Fairfax Station, VA 22039

## Meetings

**FIRS** 

Facuqii silong upilouue -jes bnose sni no .M9 2 pj M8 LL<br>wen eni je hjnom daes <sup>3</sup>o yebru aue soulisaam plitinom  $PI$  ay  $MDJ+$ 

#### **Jetteletter**

tor \$12 per gear. **algelieve** si Filuo uoitdiussons Jatialawan H duonb prife<sup>i</sup> i ganueug! j  $=$ of abula alliving lis secess to are good for 12 months, and in-Leah Jad 8t¢ 1503 sdiusJaqway

#### Networks

יפם כרחם<mark>).</mark><br>קפת טופטנ upply in a british  $au11$ sanuasndwog up 919 xaw!i -saupam

24J-4872 LIDO UFF 78' UPP 8'<br>27' UPP 8' C92F C092F 9191 (JO3) 1au 0013 180L-225 (505) :588 X20

## dnoug supsq The Capital Real Limex Sinclair

' suat ndwoo bateshatni ehs no <sub>t</sub>eau <sub>t</sub>hwo ohw<br>to ylimst histori2\\*emiT edt ni asoul to aleshathi shi phiyas of patonap doout : ploud-up-tou e si

#### Executive Board

courset taesau

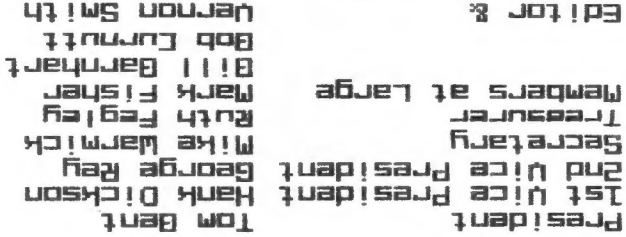

taken off the list. aue h<sub>11</sub>eon.ewo.ne **SUTUDW**  $2415$ uoj so ot 1/0 e 601puas tou soni 7 an nesus duonbe scuoes fus n's. hjatewixoudde ytim suattajsmau fo abueyoxa sijeub e suiejuiew gilin

SEBI-BL6 (EDL)